*''2014 \_Año de Homenqje al Almira"te Guillermo BroWlt¡ en tiBicentenario del Combate Naval de Montevideo"*

*A,.vkuc aig¿/ SCuwuá ai g~M:4 ~<t¿;"""""t""Jfw/«aÚ'J Sfl'JCL...wy*

DISPOSICIÓN Nº  $6082$ 

BUENOS AIRES,12 5 AGO *2014*

VISTO el Expediente Nº 1-47-17849-13-9 del Registro de esta **Administración Nacional de Medicamentos, Alimentos y Tecnología Médica** (ANMAT), y

#### CONSIDERANDO:

**Que por las presentes actuaciones Medtronic Latin América Inc. solicita se autorice la inscripción en el Registro Productores y Productos de** Tecnología Médica (RPPTM) de esta Administración Nacional, de un nuevo **producto médico.**

**Que las actividades de elaboración y comercialización de productos** médicos se encuentran contempiadas por la Ley 16463, el Decreto 9763/64, y MERCOSUR/GMC/RES. N0 40/00, incorporada al ordenamiento jurídico nacional por Disposición ANMAT Nº 2318/02 (TO 2004), y normas complementarias.

**Que consta la evaluación técnica producida por la Dirección de Gestión de Información Técnica.**

**Que consta la evaluación técnica producida por la Dirección Nacional de Productos Médicos, en la que informa que el producto estudiado reúne los requisitos técnicos que contempla la norma legal vigente, y que los establecimientos declarados demuestran aptitud para la elaboración y el control de calidad del producto cuya inscripción en el Registro se solicita.**

**Que los datos identificatorios característicos a ser transcriptos en los proyectos de la Disposición Autorizante y del Certificado correspondiente, han sido convalidados por las áreas técnicas precedentemente citadas.**

**Que se ha dado cumplimiento a los requisitos legales y formales que contempla la normativa vigente en la materia.**

**Que corresponde autorizar la inscripción en el RPPTM del producto médico objeto de la solicitud.**

*''2014 -Aíio de Homenqjt alAlmirante GTJilkrmo Brown, en el Bicentenario del Combate Naval de Monttvideo"*

Ministerio de Salud Georetar*ia de Políticas ~",,~;m,"".YJ:olÚCáMJ d.A:éLd.Y*

# **DISPOSICION N°** iD 82

**Que se actúa en virtud de las facultades conferidas por los Decretos** N° 1490/92 Y 1271/13.

**Por ello;**

# EL ADMINISTRADOR NACIONAL DE LA ADMINISTRACIÓN NACIONAL DE MEDICAMENTOS, ALIMENTOS Y TECNOLOGÍA MÉDICA

#### DISPONE:

ARTÍCULO 1º.- Autorízase la inscripción en el Registro Nacional de Productores y Productos de Tecnología Médica (RPPTM) de la Administración Nacional de **Medicamentos, Alimentos y Tecnología Médica del producto médico de marca Medtronic™, nombre descriptivo Generador de ablación por radiofrecuencia y nombre técnico Generadores de Lesión de acuerdo a lo solicitado por Medtronic Latin América** *Inc'<sup>l</sup>* **con los Datos Identificatorios Característicos que figuran como Anexo I de la presente Disposición y que forma parte integrante de la misma.**

ARTÍCULO 20.- Autorízanse los textos de los proyectos de rótulo/s y de **instrucciones de uso que obran a fojas 135 a 137 y 138 a 156 respectivamente, figurando como Anexo II de la presente Disposición y que forma parte integrante de la misma.**

ARTÍCULO 30.- Extiéndase, sobre la base de lo dispuesto en ios Artículos **precedentes, el Certificado de Inscripción en el RPPTM, figurando como Anexo III de la presente Disposición y que forma parte integrante de la misma.**

**ARTÍCULO 40.- En los rótulos e instrucciones de uso autorizados deberá figurar la** leyenda: Autorizado por la ANMAT, PM-1842-123, con exclusión de toda otra **leyenda no contemplada en la normativa vigente.**

 $\sqrt{2}$ 

ARTÍCULO 50.- La vigencia del Certificado mencionado en el Artículo 3° será por **cinco (5) años, a partir de la fecha impresa en el mismo.**

ARTÍCULO 60.- Regístrese. Inscríbase en el Registro Nacional de Productores y **Productos de Tecnología Médica al nuevo producto. Por Mesa de Entradas**

"2014 - Año de Homenaje al Almirante Guillermo Brown, en el Bicentenario del Combate Naval de Montevideo"

Ministerio de Sulud Secretaría de Políticas Regulación e Institutos A. N. M. A. T.

## DISPOSICIÓN Nº

6082

 $\frac{1}{2}$ 

de la Dirección Nacional de Productos Médicos notifíquese al interesado, haciéndole entrega de copia autenticada de la presente Disposición, conjuntamente con sus Anexos I, II y III. Gírese a la Dirección de Gestión de Información Técnica a los fines de confeccionar el legajo correspondiente. Cumplido, archívese PERMANENTE.

Expediente Nº 1-47-17849-13-9

DISPOSICIÓN Nº

ra

6082

Dr. OTTO Sub Administrador Nacional  $A.N.M.A.T.$ 

*Jlt:m:Jtéub* ¿ g¿;¿ *~ebua d ~,wMa-J ~fad<'<'b? ",--.Y[;"ú'úw,J .~At:Ldr*

#### ANEXO I

DATOS IDENTIFICATORIOS CARACTERÍSTICOS del <sup>po</sup>rquego Médico inscripto en el RPPTM mediante DISPOSICIÓN ANMAT Nº ........

**Nombre descriptivo:' Generador de ablación por radiofrecuencia.**

Código de identificación y nombre técnico UMDNS: 12-327 Generadores de **Lesión.**

Marca(s) de (los) producto(s) médico(s): Medtronic™.

Clase de Riesgo: Clase 111.

**Indicación/es autorizada/s: entregar energía de radiofrecuencia para ablación de tejido cardíaco en pacientes con arritmias cardíacas.**

> į. {<br>{

**∶**<br>∶

I

Modelo(s):

1) ATAKR Plus Generador de RF 990064.

2) Cable para conexión eiectrodo de dispersión 05228.

3) Cabie Adaptador para generador de Potencia RF 04821.

4) Interruptor de Pie (pedal) 4806LSO.

5) Interruptor de Pie (pedal) 4806L1S.

6) EGM, cable 05328.

7) RF, Cable para catéter 05116.

8) RF, Cable de extensión para catéter OS106E2S.

9) Cable para computadora 05409.

Período de vida útil: dos (2) años (cable para catéter 05116), cinco (5) años (generador de RF 990064).

,

**Condición de expendio: venta exclusiva a profesionales e instituciones sanitarias Nombre del fabricante: 1) Medtronic Inc. (Modelos 1, 2, 3, 4, 5, 6, 7, 8, 9).**

2) Medtronic Inc. (Modeios 2, 3, 4, 5, 6, 7, 8, 9).

3) Medtronic Ablation Frontiers LLC (Modelo 1).

Ministerio de Salud Secretaría de Políticas Regulación e Institutos A. S.M.A.T

Lugar/es de elaboración: 1) 710 Medtronic Parkway N.E., Minneapolis, MN 55432, Estados Unidos de América.

2) 8200 Coral Sea St., N.E. Mounds View, MN 55112, Estados Unidos de América.

3) 2210 Faraday Ave., Suite 100, Carlsbad, CA 92008, Estados Unidos de América.

Expediente Nº 1-47-17849-13-9

DISPOSICIÓN Nº

6082

Î

Dr. OTTO A. ORSINGHER Sub Administrador Nacional A.N.M.A.T.

"2014 - Año de Homenaje al Almirante Guillermo Brown, en el Bicentenario del Combate Naval de Montevideo"

Ministerio de Salud Secretaria de Políticas .<br>Pregulación e Institutos A. N.M.A.T

#### ANEXO II

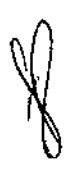

TEXTO DEL/LOS RÓTULO/S e INSTRUCCIONES DE USO AUTORIZADO/S del PRODUCTO MÉDICO inscripto en el RPPTM mediante DISPOSICIÓN ANMAT Nº . . . . . . . . .  $-60.82$ 

Dr. OTTO A. ORSINGHER Sub Administrador Nacional A.N.M.A.T.

 $\begin{array}{c} \begin{array}{c} \mathbf{i} \\ \mathbf{j} \\ \mathbf{k} \end{array} \end{array}$ 

 $\mathbf{i}$ 

# **PROYECTO DE RÓTULO**

#### Fabricado por

#### **Medtronic Ablation Frontiers, LLC**

2210 Faraday Avenue, Suite 100. Carlsbad, CA 92008, Estados Unidos De América

#### **Medtronic Inc.**

710 Medtronic Parkway N.E, Minneapolis, MN 55432, Estados Unidos De América

#### Importado por MEDTRONIC LATIN AMERICA, INC.

Domicilio fiscal/comercial: Fondo de la Legua 1044, 2º piso (B1640EDP) Martínez, Partido de San Isidro

Tel. +54-11-4898 5700

Marca:

**A** Medironic

#### **ATAKR PLUS Generador de Ablacion por RF**

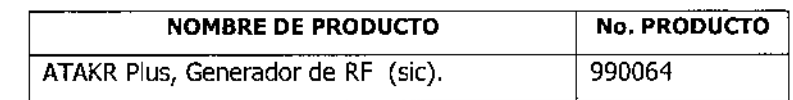

CONTENIDO: 1

Generador de Ablación

CONDICIÓN DE VENTA: "venta exclusiva a profesionales e instituciones sanitarias"

NO UTILIZAR SI EL ENVASE ESTÁ DAÑADO

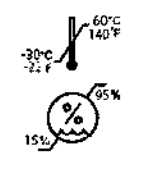

**CONSERVAR** 

Mantener Seco PRODUCTO REUTILIZABLE.

SERIE N:

LEA LAS INSTRUCCIONES DE USO

DT: Andrea Valentina Rodriguez, Farmacéutica M.N. 14045

AUTORIZADO POR LA ANMAT PM-1842-123

MEDIAONIC LATIN AMERIC Andrea Rodriguez REPRESENTANCE LEGAL

ANDREA RODR DIRECTORA TECNICA M.N. 14045 MEDTRONIC LATIN AMERICA, INC.

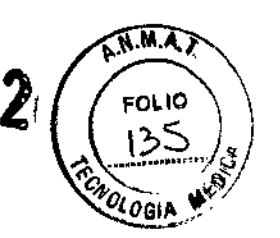

 $\mathbf{r}$ 

 $V/O$ 

# PROYECTO DE RÓTULO

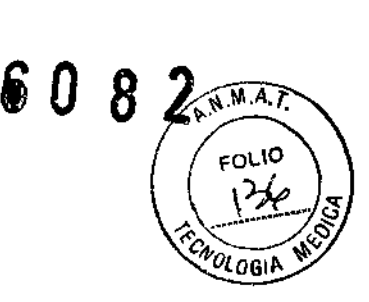

*Fabricado por*

Ŕ

#### Medtronie Ine.

710 Medtronic Parkway N.E, Minneapolis, MN 55432, Estados Unidos De América y/o

#### Medtronic Inc.

*8200* Coral Sea Street Ne Mounds View, MN 55112, Estados Unidos De América.

#### *Importado por* MEDTRONIC LATIN AMERICA, INC.

Domicilio fiscal/comercial: Fondo de la Legua 1044, 2° piso (B1640EDP) Martínez, Partido de San Isidro

Tel. +54-11-4898 5700

## $\langle \hat{\mathbf{r}} \rangle$  Medtronic

ATAKR PLUS - Cable de Cateter de RF, cable de extension para cateter de RF y otros accesorios.

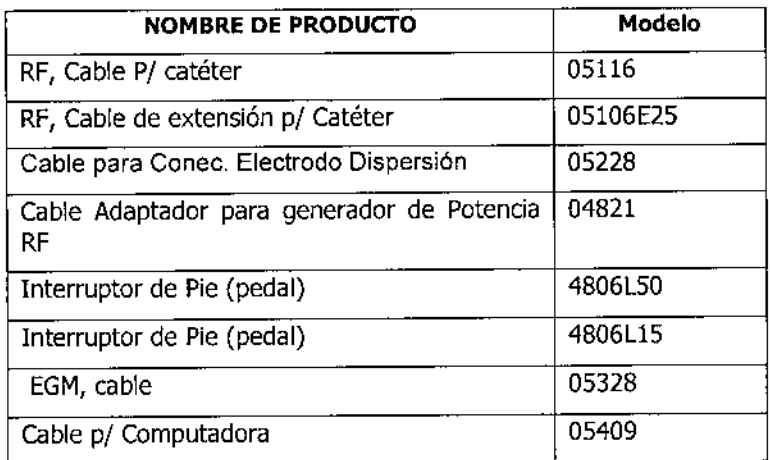

#### CONTENIDO: 1 Cable de catéter y documentación

- 1 Cable de extensión para catéter de RF
- 1 Cable para conectar electrodo y documentación.
- 1 cable adaptador y documentación
- 1 Interruptor de pie
- 1 cable EGM y documentación

1 cable de correutadora y documentación

MEDTRONIC LATM AMERICA, INC. Andrea Rodriguez<br>REPRESENTANTE LEGAL

∖na⊨ N **RODRIGUEZ** DIRECTORA TECNICA M.N. 14045 MEDTRONIC LATIN AMERICA, INC.

# $082$

CONDICIÓN DE VENTA: "venta exclusiva a profesionales e instituciones sanitarias"

NO UTILIZAR SI EL ENVASE ESTÁ DAÑADO

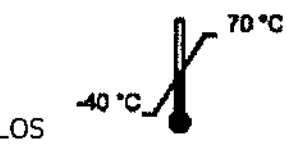

**CONSERVAR ENTRE LOS** 

Mantener Seco

LOTE N°:

 $\ddot{\cdot}$ 

LEA LAS INSTRUCCIONES DE USO

DT: Andrea Valentina Rodriguez, Farmacéutica M.N. 14045

AUTORIZADO POR LA ANMAT PM-1842-123

Cable modelo 05116 PRODUCTO ESTÉRIL. Esterilizado por Óxido de Etileno.

VENCIMIENTO:

ĥ

 $\bar{1}$ 

**MEDIRONIC LATIN AMERIC** Andrea Rodriguez REPRESENTANTE LEGAL

ANDRÉA RODRIGUEZ

**DIRECTORA TECNICA** M.N. 14045/ MEDTRONIC LATIN AMERICA, INC.

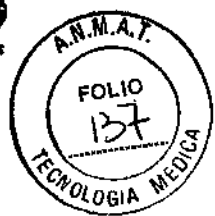

j

# $A.M.M.$ 6082  $o_{l}$ <sub>IO</sub>

 $\mathbf{I}$ 

 $\frac{1}{1}$ 

#### PROYECTO DE INSTRUCCIONES DE USO

#### *Fabricado por*

#### Medtronic Ablation Frontiers, LLC

2210 Faraday Avenue, Suite 100. Carlsbad, CA 92008, Estados Unidos De América

y/o

#### Medtronic Ine.

710 Medtronic Parkway N.E, Minneapolis, MN 55432, Estados Unidos De América y/o

#### Medtronic Inc.

8200 Coral Sea Street Ne Mounds View, MN 55112, Estados Unidos De América

#### *Importado por* MEDTRONIC LATIN AMERICA, INC.

Domicilio fiscal/comercial: Fondo de la Legua 1044, 2° piso (B1640EDP) Martínez, Partido de San Isidro

Tei. +54-11-4898 5700

# Marca:<br>**GE: Mediffonic**<br>ATAKR PLUS Generador de Ablacion por RF

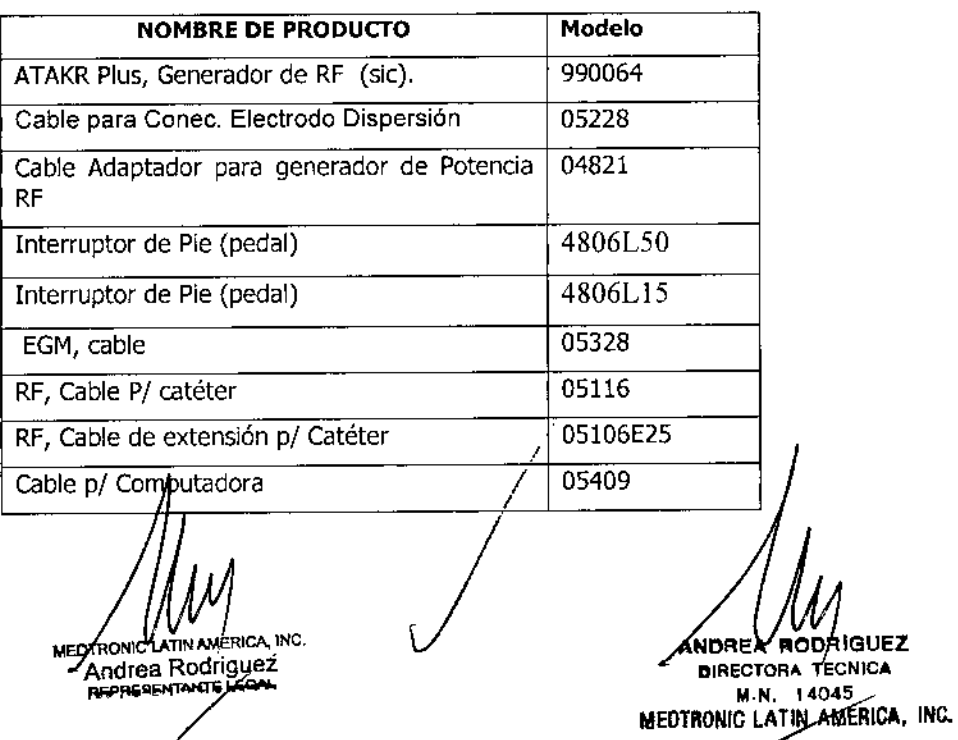

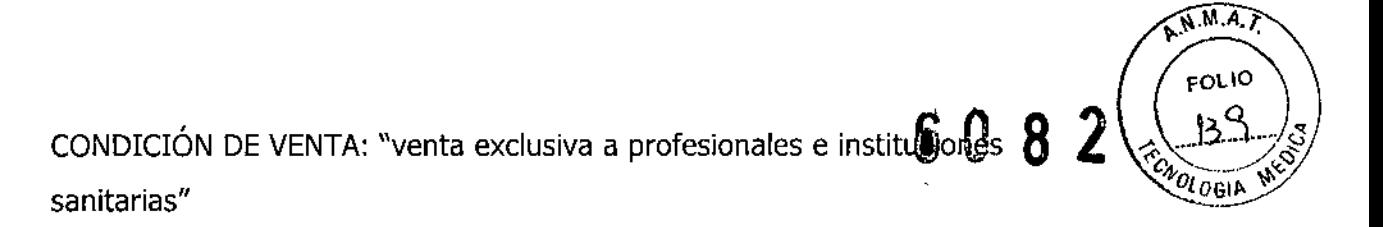

PRODUCTO ESTÉRIL solo para modelo OSII6, Esterilizado por óxido de etlleno,

PRODUCTO REUTILIZABLE,

No utilizar si el envase está dañado.

*Lea las Instrucciones de Uso.*

DT: Andrea Valentina Rodriguez, Farmacéutica M.N. 14045

AUTORIZADO POR LA ANMAT PM-I842-123

#### DESCRIPCIÓN:

**●** 

El generador de ablación por radiofrecuencia (RF) ATAKR Plus Modelo 990064 de Medtronic está diseñado para administrar energía de radiofrecuencia (RF) en puntos seleccionados del corazón por medio de un catéter de RF.

El generador de ablación por RF es un dispositivo alimentado por la red eléctrica que está diseñado para colocarse sobre una mesa para su uso.

Las características más importantes son:

*Modos de control de la energía de RF -* El generador de ablación por RF puede controlar la cantidad de energía administrada a través de un catéter de RF en uno de dos modos de control:

- Modo de temperatura, el generador de ablación por RF controla la temperatura del electrodo de ablación del catéter de RF y ajusta la cantidad de energía administrada para mantener la temperatura en el valor de ajuste de temperatura preseleccionado.
- Modo de potencia, el generador de ablación por RF monitoriza y controla la cantidad de energía de RF administrada al catéter de RF en un valor de ajuste de potencia prepeleccionado durante el proceso de ablación.

MEDTRONIC LATIN AMERICA, INC. Andrea Rodriguez

**ÁODRIÓUEZ** ANDREA **OIRECTORA TECNICA** 4045 M.N. MEDTRONIC LATIN ANERICA, INC.

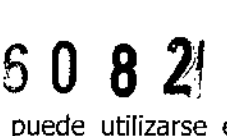

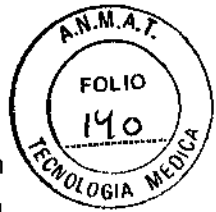

*Función de medición de baja energía (LEM) -* La función LEM puede utilizarse en cualquiera de los modos de control para evaluar la calidad del contacto entre el electrodo de ablación del catéter de RF y el tejido.

*Apagados de seguridad -* La administración de energía de RF se detiene si se superan los límites de impedancia, potencia o temperatura seleccionados por el usuario o programados por el fabricante,

#### **Descripción de accesorios**

- *• 05228Cable* para Canee. Electrodo Dispersión.
- *• 04821 Es un accesorio opcional para conectar un catéter de RF Mecitronic a un generador de RF que no es Medtronic.*
- *• Pedal 4806L15 Pedal; control remoto, no estéril,* 457 *cm*
- *• Peda/4806L50 Pedal, control remoto, no estéril,* 1,524 *cm*
- *• Cable EGM 05328:* Es un componente usado para conectar el generador a un dispositivo de control EGM.
- *• Cable de catéter de RF 05116:* Es un componente del generador usado para conectar el catéter de Radiofrecuencia al generador.
- *• Cable de extensión de catéter de RF 05106£25:* Es un accesorio opcional para conectar el catéter al generador extendiendo el cable del catéter.
- *• Cable Informático 05409:* Es un accesorio opcional para conectar el generador a un ordenador para reportar: potencia, temperatura, corriente, voltaje y la impedancia en intervalos de 0.5 segundos durante la ablación

#### **Método de esterilización**

I

El cable modelo 05116, se presenta estéril y puede re~esterilizarse únicamente por óxido de etileno. (\*Nota : ver detalle abajo)

El cable modelo 04821, se presenta no estéril y puede esterilizarse únicamente por óxido de etileno.

Los cables modelo 05116 y 04821 pueden ser reesterilizados hasta 20 veces. El Generador de ablación 990064, los pedales 4806L50, 4806L15 y los cables 05228, 05328, 05106E25, 05409 se envasan sin esterilización.

**O TRONIC LATIN AMERICA, INC.**<br>Andrea Rodriguez REPRESENTANTE LEGAL

**ANDRE 'lit Rla E! DIRECTORA TECNICA**<br>L.N. 14045 **MEDTRONIG LATIN AMERICA, INC.** 

*I*

#### S () R 2

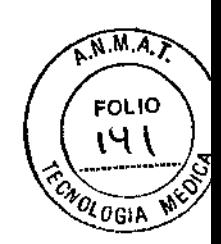

#### . (\*Nota) Esterilización de los cables

No esterilice en autoclave de vapor ni con calor seco ningún componente. El cable del catéter solo puede esterilizarse con óxido de etileno (EtO). No puede esterilizarse ningún otro componente; de lo contrario, el equipo podría dañarse. El cable debe estar completamente seco antes de esterilizarlo.

Esterilización del cable Adaptador para generador de Potencia RF

1. Extraiga el cable de su envase original antes de esterilizarlo.

El envase original no es un material de acondicionamiento apto para la esterilización.

2. Enrolle el cable en un material de acondicionamiento permeable al óxido de etileno.

3. Esterilice el cable utilizando procedimientos cuya eficacia se haya validado. Las condiciones típicas para esterilización son 500 mg/l de óxido de etileno, humedad relativa del 50-70% y 50-55 °C con un tiempo de exposición y aireación dependiente del recipiente específico.

4. Utilice un método aceptable para determinar la eficacia de la esterilización, por ejemplo, indicadores biológicos.

5. Examine visualmente el cable y los conectores. No utilice el cable si parece estar dañado. Los daños incluyen, entre otros, el deterioro del aislamiento del cable (el cable está quebradizo, agrietado, pelado o ha perdido grosor).

## **INDICACION**

El Generador de RF ATAKR Plus ™ de Medtronic RF modelo 990064 está previsto para entregar energía de RF para controlar la punta del catéter de ablación en ablaciones de tejido cardiaco en pacientes con arritmias cardíacas.

#### CONTRAINDICACIONES:

Para el **Generador ATAKR PLUS** *990064* se recomienda tener en cuenta las contraindicaciones del catéter de ablación:

- Sepsis activa
- Mixoma o trombo en la aurícula izquierda
- Parche en el septo auricular o reparación de un defecto del septo auricular con un dispositivo percutáneo
- Sensibilidad conoci a la heparina
- Trastornos de la congulación sanguínea
- Dispositivo de filtyado venoso (filtro de Greenfield)

MEDIXONIC LATIN AMERICA, INC. Andrea Rodriguez REPRESENTANTE LEG

ANDREA RODRIGUEZ DIRECTORA TECNICA M.N. 14045 MEDTRONIC LATIN AMERICA, INC.

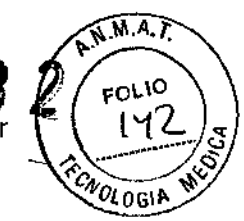

e o 8 El catéter no está recomendado para utilizarse en pacientes que no se puedan somete a un protocolo de anticoagulación estándar para un procedimiento del lado izquierdo del corazón o que hayan sufrido recientemente una coagulopatía o un episodio embóJico,

No se conocen contraindicaciones para los accesorios.

#### ADVERTENCIAS Y PRECAUCIONES:

*Generador de Ablación por RF Modelo 990064:*

**Uso de energía de RF cerca de dispositivos implantados -** La energía de RF puede inhibir o afectar de otras formas a dispositivos implantabies tales como marca pasos y desfibriladores automáticos implantables (DA!). Debido a que la terapia de ablación por RF puede afectar a los dispositivos implantables:

- Tenga a mano un equipo de desfibrilación y estimulación cardíaca temporal.
- Programe los parámetros de detección de los marcapasos en VOO o DOO para asegurarse de que la energía de RF no se detecte como un evento intrínseco.
- Programe los parámetros de detección del DA! en OFF (Desactivado) o MONITOR para asegurarse de que la energía de RF no se detecte y trate indebidamente como un episodio de fibrilación ventricular.
- Vigile los electrogramas de superficie e intracardiacos y las constantes vitales durante la administración de energía de RF para evaluar la interacción del dispositivo. Tome las medidas oportunas si se detecta una interacción.
- Vuelva a programar y confirme todos los parámetros de los dispositivos implantables después de un procedimiento de ablación por RF.
- Tenga extremo cuidado al administrar energía de ablación en estrecha proximidad a electrodos implantados.
- Consulte el manual técnico del dispositivo implantable correspondiente si desea obtener más información.

**Exposición radiográfica y fluoroscópica -** Reduzca al mínimo la exposición radiográfica y fluoroscópica. Debido a la intensidad del haz de rayos X y a la duración de las exploraciones f1uoroscópicas durante los procedimientos de ablación, los pacientes y el personal del laboratorio podrían sufrir lesiones agudas por radiación y presentar un riesgo mayor de efectos somáticos y genéticos. Tome todas las medidas oportunas para reducir al mínimo la exposición de los pacientes y del personal clínico a

**RONIC CATIN AMERICA, INC.** Andrea Rodriguez REPRESENTANTE LEGAL

ANDREA RODFIGUEZ **BIRECTORA TECNICA** M.N. 14045 M.N. 14045<br>MEDTRONIC LATIN AMERICA, INC.

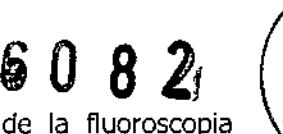

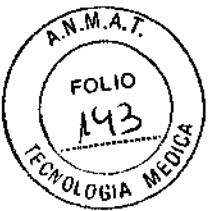

los rayos X. No se han determinado los efectos a largo plazo de la fluoroscopia prolongada.

**Temperatura de ablación alta ~** Vigile la temperatura medida de los electrodos durante la ablación. Las temperaturas superiores a 70 °C durante el procedimiento de ablación pueden aumentar el riesgo del paciente de sufrir episodios tromboembólicos (formación de coágulos), vaporización tisular y perforación cardíaca, según el tipo de catéter utilizado.

**Aislamiento eléctrico durante la ablación -** No permita que el paciente entre en contacto con equipos con toma de tierra que puedan producir una fuga de corriente eléctrica durante la ablación o la cardioversión con corriente continua. La fuga de corriente eléctrica puede inducir arritmias que podrían causar la muerte del paciente.

**Colocación de loselectrodos de monitorización -** Coloque todos los electrodos de monitorización fisiológica lo más lejos posible de los electrodos de retorno para el paciente y de sus cables para evitar interferencias por RF que puedan afectar a la capacidad para interpretar los electrocardiogramas (EGC) del paciente.

**Ajustes de configuración del generador o fallo del equipo -** No aumente los ajustes de temperatura o duración de la ablación deseada antes de descartar la presencia de defectos evidentes o una aplicación inapropiada, ya que el paciente podría sufrir lesiones. Una potencia de salida aparente baja o la incapacidad del equipo para funcionar correctamente con ajustes normales podrían indicar una aplicación defectuosa de los electrodos de retorno para el paciente o el fallo de un cable eléctrico.

**Interferencia electromagnética (IEM) radiada -** El generador emite energía de radiofrecuencia (RF) a una frecuencia que puede causar IEM en equipos electrónicos no protegidos. Para reducir al mínimo la IEM, debe alejarse el generador de cualquier otro dispositivo electrónico. Si se observa IEM durante la aplicación de energía de RF, ésta puede reducirse cambiando de posición el generador o el otro equipo.

**Sensibilidad a la interferencia electromagnética (IEM) -** El generador se ha diseñado con la finalidad de reducir al mínimo la interferencia electromagnética (IEM). En caso de que se produzca una interferencia, aleje el generador del dispositivo que esté generando la interferencia o sitúelo en un ángulo diferente.

**Colocación de los cables -** Coloque todos los cables asociados al generador de manera que no entren en contacto con el paciente o con otros cables. Il a interferencia por RF puede afectal, a la capacidad para interpretar los EGM del paciente

MEDTBONIC L **RAN AMERICA, INC.** Andrea Rodriguez REPRESENTANTE LEGAL

ANDBEA NODRIGUEZ DIRECTORA TECNICA 14045 M.N. MEOTRONIC LATIN AMERICA, INC.

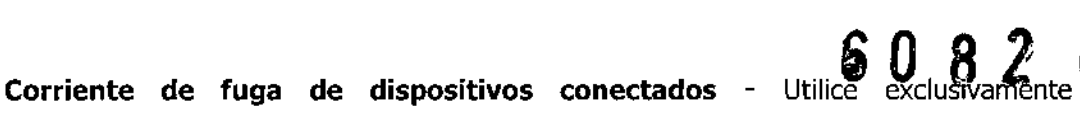

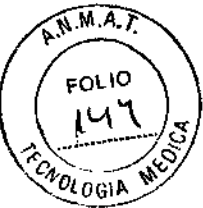

I<br>I<br>I

 $\mathbf i$ 

T

f,

amplificadores, equipos de estimulación cardíaca y equipos de ECG aislados, ya que de lo contrario el paciente podría sufrir lesiones e incluso la muerte. No permita que las corrientes de fuga hacia el paciente procedentes de dispositivos conectados superen los 10 microamperios (µA) bajo ninguna circunstancia.

Modificación del equipo - No modifique este equipo. Las modificaciones podrían reducir la eficacia del sistema y afectar a la seguridad.

Materiales inflamables - No permita la presencia de materiales inflamables en el área en la que se realicen procedimientos de ablación por RF. El riesgo de combustión de los gases inflamables, de los agentes inflamables utilizados para limpiar o desinfectar y de otros materiales es inherente a la aplicación de energía de RF.

Riesgo a largo plazo - No se han determinado los riesgos a largo plazo de las lesiones creadas mediante ablación por RF. En particular, se desconocen los efectos a largo plazo de las lesiones en las proximidades del sistema de conducción especializado o de los vasos coronarios.

Evítese el contacto directo con la piel durante la comprobación del sistema - No pruebe el funcionamiento del sistema de ablación mediante un contacto directo con los electrodos. Las pruebas mediante contacto directo con la piel podrían causar lesiones a tejidos sanos.

Sistemas de registro electrofisiológico (EF) - Utilice únicamente sistemas de registro EFde alta frecuencia con limitación de la intensidad de corriente, ya que de lo contrario el paciente podría sufrir lesiones.

Estabilidad del equipo durante su uso - No altere ni mueva el generador ni los cables mientras el catéter esté situado en el interior del paciente, ya que de lo contrario éste podría sufrir lesiones.

Base de toma de corriente con conexión a tierra - Para evitar el riesgo de descarga eléctrica, este equipo debe utilizarse sólo conectado a la red de suministro eléctrico con protección de tierra (base con conexión a tierra).

Aumento accidental de la potencia de salida - Un fallo del equipo de ablación puede causar un aumento accidental de la potencia de salida, lo cual puede afectar a la seguridad del paciente.

Equipo de estimulación - Algunos equipos de estimulación pueden alterar la forma de onda de energía de BF, lo cual puede provocar una fibrilación auri*f*ular en raras

MEDTYONIC LATIN AMERICA, INC. **Andrea Rodriguez**<br>REPRESENTANTE LEGAL

ANDREA RODRIGUEZ **DIRECTORA TECNICA** M.N. 140 MEDTRONIC LATIN AMERICA, INC.

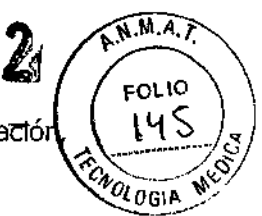

ocasiones. Para eliminar la influencia del equipo de estimulación durante la ablactór desconéctelo cuando realice este procedimiento,

*cable de catéter de RF modelo 05116, extensión para cable de catéter 05106£25 y otros cables accesorios.*

- Para uso sólo con el generador RF Atakr Medtronic o Atakr II y un catéter compatible. Su uso con otros sistemas de ablación no han sido evaluado, y puede comprometer la seguridad del paciente o del operador.
- No modifique este equipo. Las modificaciones pueden reducir la eficacia del sistema y el impacto a la salud del paciente.
- No realice una limpieza automática o proceso de desinfección en este componente.
- **}- Precauciones**
- No intente utilizar este producto antes de finalizar la lectura y la comprensión del manual.
- Este componente debe ser utilizado sólo por/o bajo la supervisión de médicos bien entrenados en la electrofisiología, incluyendo la colocación y el uso de los catéteres de electrodos intracardiaco, y con experiencia en la realización de la ablación con catéter de radiofrecuencia.
- Se recomienda seguir las normas de precauciones de puesta en tierra cuando se utilizan instrumentos de electrocirugía.
- No suministre energía de corriente continua (CC) a través de cables de conexión o el catéter por radiofrecuencia. Los cables y el catéter no se han diseñado para suministrar energía de corriente continua y no se ha realizado ninguna prueba que demuestre el rendimiento del dispositivo durante el suministro de ésta.
- Inspeccione este componente completamente después de su limpieza y antes de volver a utilizarlo.
- Examine el aislamiento en busca de posibles daños como, por ejemplo, fragilidad, agrietamiento o zonas al descubierto. No utilice este componente si parece estar dañado.
- No exponga el cable a temperaturas de almacenamiento inferiores a 40 °C ი superiores a 70 $\beta$ C

MEDITIONIC LATIN AMERICA INC. **Andrea Rodriguez Andrea Roomgood** 

KODRIÓUEZ ANDRÉA **DURECTORA TECNICA** M.N. 14045 MEDTRONIC LATIN AMERICA,

6 O 8  $N.M.A.$ FOLIO CAOLOGIA

#### REACCIONES ADVERSAS POTENCIALES:

Las posibles reacciones adversas asociadas a los procedimientos de ablación cardíaca con catéter son, entre otras, las siguientes:

- Reacción alérgica a los medios de contraste radiográficos
- Reacciones a la anestesia
- Arritmias, proarritmia
- Fístula AV

i

I

I

- Hemorragia relacionada con la anticoagulación
- Elevación de la temperatura corporal
- **Bradicardia**
- Perforación del corazón o de otros órganos durante la punción transeptal u otros procedimientos
- Taponamiento cardíaco
- Tromboembolia cardíaca
- Accidente cerebrovascular (ACV) o accidente isquémico transitorio (AIT)
- Molestias en el pecho
- Tos crónica
- Daño en los componentes de un DAr o un marcapaso implantado
- Muerte
- Desplazamiento del desfibrilador automático implantable (DAI) o de los electrodos de estimulación permanentes.
- Insuficiencia cardíaca
- Hematoma
- Hemoptisis
- Concentraciones altas de creatininafosfocinasa o troponina
- Hipotensión
- Infecciones
- Infarto de miocardio o isquemia
- Lesiones o daños neurológicos
- Obstrucción, perforación, lesión o espasmo del sistema vascular, incluido el sistema circulatorio coronario
- Pericarditis o endocarditis
- Lesión o bloqueo completo o incompleto no intencionado del nodo auriculoventricular (nodoAV) o del nodo sinusal
- Derrame pleural $\beta$  pericárdico

MEDITRONIC LATIN AMERICA, INC. Andrea Rodriguez REPRESENTANTE LEGAL

ANDREA RODRIGUEZ **DIRECTORA TECNICA** M-N. 14045 MEDTRONIC LATIN AMERICA, INC.

- Neumonía
- Neumotórax
- Embolia pulmonar
- Infiltrados pulmonares
- Estrechamiento o estenosis de las venas pulmonares
- seudoaneurisma inguinal
- Lesiones o daños por radiación y posteriores neoplasias malignas
- Depresión respiratoria
- Hemorragia retroperitoneal
- Quemaduras de la piel
- Episodios trombóticos o embólicos
- Insuficiencia o lesión valvular
- Reacción vasovagal

#### CUIDADO ESPECIALES Y ACLARACIONES SOBRE EL USO:

Documentación relacionada - No intente hacer funcionar este sistema de ablación cardíaca de Medtronic antes de leer completamente y comprender el manual del usuario del generador de ablación ATAKR Plus y el manual técnico correspondiente del catéter de ablación cardíaca de Medtronic compatible.

Entorno de uso necesario - Los procedimientos de ablación cardíaca deben realizarse únicamente en un laboratorio de electrofisiología totalmente equipado.

Usuarios cualificados - Los procedimientos de ablación cardíaca deben ser realizados únicamente por personal cualificado en un laboratorio de electrofisiología totalmente equipado:

- Debe estar disponible un equipo cardiovascular de urgencia durante el procedimiento de ablación por si se produce una urgencia cardiovascular.
- El catéter de RF debe ser utilizado exclusivamente por, o bajo la supervisión de, médicos con formación en electrofisiología, incluidas la colocación y la utilización de catéteres de electrodo intracardíacos, y con experiencia en la realización de procedimientos de ablación con catéter de RF.

Inspección periódica - Examine periódicamente los accesorios y los cables reutilizables en busca de signos visibles de daños.

Eliminación de los componentes del sistema - Póngase en contacto con Medtronic para la devolución de componentes no desechables. Se consideran no

MEDTRONIC LATIN AMÉRICA, INC. Andrea Rodriguez REPRESENTANTE LEGAL

ANDREA RODRIÓUEZ DIRECTORA TEĆNIÇA M.N. 14048 MEDTRONIC LATINAMERICA, INC.

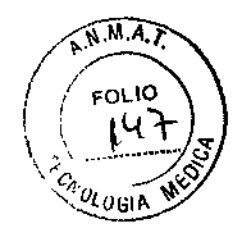

6082

I

t I |<br>|<br>|

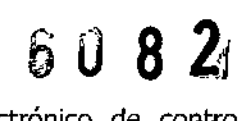

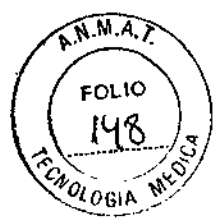

desechables los siguientes componentes: generador, pedal electrónico de control remoto y cables.

Colocación del generador - Coloque el generador sobre una superficie nivelada. No coloque ningún otro equipo sobre el generador. No coloque el generador sobre ningún otro equipo.

Sobrecalentamiento del generador - No coloque el generador cerca de equipos que generen calor. No obstruya las entradas o salidas de refrigeración del generador.

Entrada de líquidos - El generador podría no funcionar correctamente si el circuito electrónico o los conectores están húmedos:

- No permita la entrada de líquidos o humedad en el generador ni en los conectores o cables.
- No cuelgue ningún líquido encima del generador.
- No sumerja los cables en líquidos.

I

l,

I

I l<br>I

I

I

I

I

Elevación súbita de la impedancia - Vigile el indicador de medición de impedancia del catéter de RF durante la administración de energía de RF. Si se observa una elevación súbita de la impedancia, suspenda la aplicación de energía de RF.

Retire el catéter de RF y examine el electrodo de ablación en busca de coágulos. Si encuentra algún coágulo, elimínelo.

Energía de corriente continua - No administre energía de corriente continua a través del generador de ablación por RF. El generador de ablación por RF no está diseñado para administrar energía de corriente continua. No se han realizado pruebas en el generador de ablación por RF en relación con la administración de energía de corriente continua.

Potencia de salida baja - Una potencia de salida baja o la incapacidad del equipo para funcionar correctamente con ajustes de configuración normales podrían indicar una aplicación o conexión defectuosa de los electrodos de retorno para el paciente o el fallo del cable de un electrodo:

- Compruebe si existen defectos evidentes en los electrodos de retorno para el paciente o si éstos están mal aplicados antes de aumentar la potencia de RF.
- Si es necesario cambiar la posición de un paciente durante un procedimiento, compruebe que existe un contacto apropiado entre el paciente y los electrodos de retorno para el paciente después de moverlo.
- Algunos pacientes pueden presentar una impedancia anormalmente baja entre el catéter de RF y el electrodo de retorno para el paciente, situación que puede causar un addabado de seguridad. Esta situación puede corredirse desplazando paciente después de moverlon<br>
pueden presentar una imperie<br>
el electrodo de retorno para<br>
lo de seguridad. Esta situació<br> *I*<br> **CA, INC.<br>
IRCA, INC.<br>
SAL**

**MED ARONIC LATIN AME** Andrea Rodriguez REPRESENTANTE LEGAL

ANDREA **NODRIGUEZ**<br>DIRECTORA TECNICA M.N. 14045 MEDTRONIC LATIN AMERICA, INC.

*u* o 8 21'

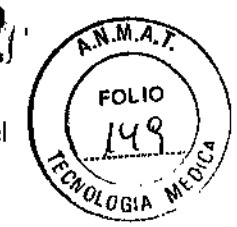

\

los electrodos de retorno para el paciente a un lugar del cuerpo más alejado del catéter de RF.

#### MANEJO DEL DISPOSITIVO

#### **Modos de funcionamiento**

El generador dispone de tres modos de funcionamiento diferentes; configuración, espera y ablación.

#### *Modo de configuración*

El modo de configuración se utiliza para definir, modificar o ver lo siguiente:

- Ajustes del menú Opciones:
- Modo SPRINKLR
- Modo de energía
- Idioma
- Fecha/hora
- Parámetros de ablación:
- Potencia de RF
- Temperatura
- Impedancia
- Temporizador de RF

#### *Modo de espera*

Después de que usted haya configurado el sistema para ablación o para una medición de baja energía (LEM) y haya pulsado el botón Start (Iniciar), el sistema entrará en el modo de espera. En el modo de espera, el sistema muestra información sobre la temperatura del electrodo. Si se pulsa el botón Start (Iniciar) de nuevo, el sistema entrará en el modo de ablación.

#### *Modo de ablación*

El modo de ablación inicia la administración de energía de RF o la LEM con arreglo a los ajustes de configuración y parámetros previamente seleccionados

#### **Tonos acústicos**

El generador produce varios tipos de tonos durante su funcionámiento.

Lista de los tipos de tonos y sus significados AODRIGUEZ **ANDREA** DIRECTORA TECNICA MEDTRONIC LADIN 14045 M.N. 14048<br>MEDIRONIC LATIN AMERICA, INC. Andrea Rodriguez REPRESENTANTE LEGA

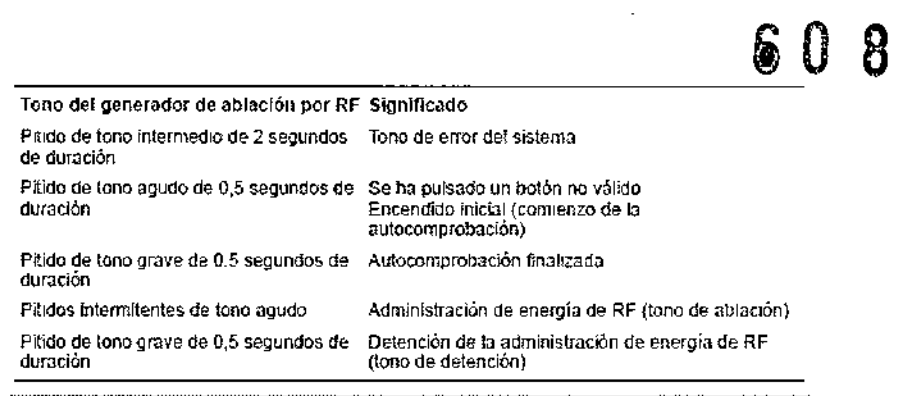

#### **Panel frontal**

La siguiente figura muestra el panel frontal del generador, que contiene controles que se utilizan para la configuración y el uso del generador. El panel también incluye conectores para los electrodos de retorno para el paciente y para el cable del catéter.

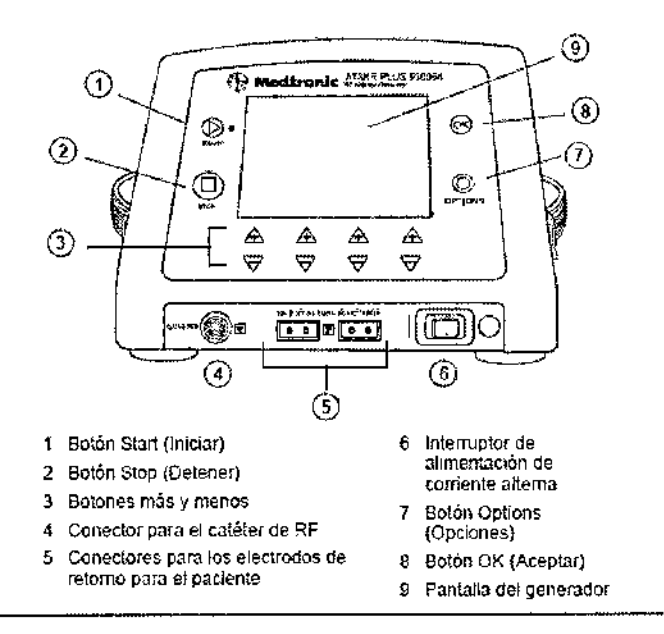

#### **Botón Iniciar**

El botón 5tart (Iniciar) se utiliza para iniciar la administración de energía de RF. .Cuando se administra energía de RF se ilumina un indicador luminoso verde situado junto al botón Start (Iniciar),

#### **Botón Detener**

El botón Stop (Detener) se utiliza para desactivar la salida de RF.

#### **Botones más y menos**

Los botones más  $[+]$  y menos  $[-]$  se utilizan para aumentar y reducir los, parámetros y ajustes de configuradón que aparecen en la pantalla. El par izquier de botones

MEDTRONIC LATIN AMERICA, INC.

**Pinarea Rodriguez**<br>REPRESENTANTE LEGAL

ANDREA MODRAUEZ **DIRECTORA TECNICA** M.N. 14045 MEDIRONIC LATIN AMERICA, INC. \

 $\sqrt{M.A.}$ 

**FOLIO** 

**Crown** 

\,

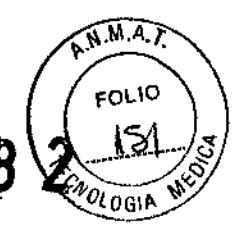

también se utiliza para alternar entre los elementos del menú Opciorges; resta funcionalidad se identifica en la pantalla. El panel frontal contiene cuatro pares de botones  $[+]$  y  $[-]$ .

#### Conector para el catéter de RF

Este conector de diez patillas proporciona la interfaz de conexión al catéter de RF a través del cable del catéter de RF.

#### Conectores para los electrodos de retorno para el paciente

Los conectores para electrodos de retorno para el paciente proporcionan la interfaz de conexión para los electrodos de retorno para el paciente. El panel frontal contiene dos conectores.

#### Interruptor de alimentación de corriente alterna

El interruptor de alimentación de corriente alterna enciende y apaga el generador de ablación por RF. El interruptor contiene un indicador luminoso que se ilumina cuando el equipo está encendido.

#### Botón Options (Opciones)

El botón Options (Opciones) se utiliza para mostrar el menú Opciones en el modo de configuración. También se utiliza para salir del menú Opciones y de los submenús correspondientes; esta funcionalidad se identifica en la pantalla.

#### Botón OK (Aceptar)

El botón OK (Aceptar) se utiliza para aceptar o confirmar la información mostrada en la pantalla. También se utiliza para seleccionar opciones y ajustes de configuración en el menú Opciones; esta funcionalidad se identifica en la pantalla.

#### Pantalla del generador

La pantalla del generador muestra los datos del procedimiento y proporciona información tal como mensajes, advertencias del sistema y datos.

#### Ajuste de la potencia de RF

Muestra el valor de ajuste (cuando el sistema está en el modo de potencia) o el límite (en el modo de temperatura) de la potencia de RF. Los botones [+] y [-] aumentan y disminuyen los valores.

Los límites permitidos se muestran encima del ajuste de potencia de RF.

#### Indicador de la potencia de RF

Muestra la cantidad de potencia de RF (en vatios, W) administrada. Si s apagado de seguridad debido a que la potencia medida es superi $\rlap{\#}$ r al valor de

MED/FJÓNIC LATIN AMÉRICA, INC. Andrea Rodríguez **REPRESENTANTE / ECAI** 

ANDREA RODRIGUEZ **DIRECTORA** FECNICA MOREA RODRIG<br>
MOREA RODRIG<br>
MEDTRONIC LATIN AMERICAN M.N. 14045<br>MEDTRONIC LATIN AMERICA, INC.

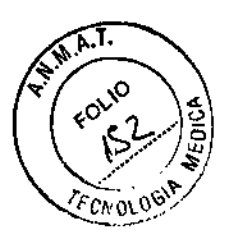

ajuste/límite, parpadeará en la pantalla el último valor previo al apagado de seguridad hasta que el generador de energía de RF vuelva al modo de espera.

#### **Ajuste de temperatura**

Muestra el valor de ajuste (cuando el sistema está en el modo de temperatura) o el límite (en el modo de potencia) de la temperatura. Los botones  $[+]$  y  $[-]$  aumentan y disminuyen los valores. Los límites permitidos se muestran encima del a $\mathbf{g}_{\text{st}}$ temperatura.

#### **Indicador de la temperatura**

Muestra la temperatura (en grados centígrados, °C) del electrodo de ablación del catéter de RF. Si se produce un apagado de seguridad debido a que la temperatura medida es superior al valor de ajuste/límite, parpadeará en la pantalla el último valor previo al apagado de seguridad hasta que el generador de energía de RF vuelva al modo de espera.

#### **<sup>1</sup> Ajuste de impedancia**

Muestra los límites inferior y superior de impedancia, Los botones [+] y [-] aumentan y , disminuyen el valor del límite seleccionado (resaltado). El botón [OK] (Aceptar) del • panel frontal del generador alterna la selección y permite al usuario elegir el límite que desea ajustar, el mínimo o el máximo.

# <sup>I</sup> **Indicador de la impedancia** ,

Muestra la impedancia medida (en ohmios, Ω) entre el electrodo de ablación del catéter de RF y los electrodos de retorno para el paciente durante la administración de energía de RF. Si se produce un apagado de seguridad debido a que la impedancia t medida se encuentra fuera de los límites seleccionados por el usuario, parpadeará en , la pantalla el último valor previo al apagado de seguridad hasta que el generador de energía de RF vuelva al modo de espera.

#### **IAjuste del temporizador de RF**

1Muestra el límite de tiempo para la administración de energía de RF. Los botones [+] y [-] aumentan y reducen el límite de tiempo de administración de energía de RF. El 'intervalo permitido se muestra encima del límite de tiempo.

#### **Indicador del temporizador de RF**

Muestra la duración (minutos:segundos) de cada aplicación de energía de RF, El indicador se reinicializa automáticamente a 0:00 cuando comienza la administración de energía de RF y midelel tiempo hasta que ésta se detiene. El tiempo transcurrido de la aplicación de RF ad⁄fininistrada se muestra hasta que comienza la siguiente/aplicaciói

'de RF.

MEDTBONIC LATIN AMERICA, INC. Andrea Rodriguez REPRESENTANTE LEGAL

**VOREA RODRIGUEZ DIRECTORA TECNICA** M.N. 14045 MEDTRONIC LATIN AMERICA, INC.

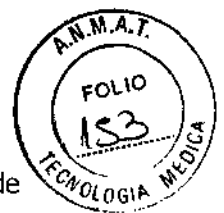

#### **Conector de salida para EGM**

Este conector de cuatro patillas proporciona la interfaz de conexión al equipo de electrograma (EGM) a través del cable para EGM.

#### **Conector de entrada de alimentación**

j Este conector proporciona la interfaz de conexión a la red de corriente altegna a través del cable de alimentación,  $\begin{pmatrix} 0 & 0 \end{pmatrix}$   $\begin{pmatrix} 0 & 0 \end{pmatrix}$ 

#### **Clavija de conexión a tierra equipotencial**

Este conector de un solo contacto proporciona conexión al armazón del generador de ablación por RF. Esta conexión es opcional y no es necesaria para el correcto funcionamiento del generador de ablación por RF.

#### **~Conector para el pedal electrónico de control remoto**

Este conector proporciona la interfaz de conexión al pedal electrónico de control remoto. No es necesario utilizar el pedal electrónico de control remoto para el correcto funcionamiento del generador de ablación por RF.

#### <sup>r</sup> **Configuración del sistema a través del menú Opciones**

<sup>1</sup> Paraacceder al menú Opciones, pulse el botón [OPTIONS] (Opciones). Aparecerá en la <sup>1</sup> pantalla el menú Opciones. Utilice los botones [~] y [ +] (identificados como ALTERNAR en la pantalla) para resaltar cada uno de los elementos del menú. ,

El menú Opciones contiene los siguientes elementos, presentados con sus funciones:

• • Menú Modo SPRINKLR,con las siguientes opciones:

**,- MODO SPRINKLR:** activa o desactiva el modo SPRINKLR.Cuando está activado, la potencia máxima está limitada a 50 W y el valor de ajuste/límite de temperatura está limitado a 55 °C (en el modo de control de la temperatura) u 80 °C (en el modo de<br>, control de la potencia).

=- **Retardo de inicio de RF SPRINKLR:** establece un tiempo de retardo de inicio de i la RF entre 1 y 15 segundos (el valor predeterminado es 5 segundos).

**- Retardo de parada de RF SPRINKLR:** establece un tiempo de retardo de parada , recentar de persona de la recenta<br>de la RF entre 0 y 15 segundos (el valor predeterminado es 0 segundos).

 $\blacksquare$  Modo de energía, con las siguientes opciones:

– Modo de temp.: selecciona el modo de temperatura.<br>I

- Modo de potencia: selecciona el modo de potencia.

 $\div$  Modo LEM: selecciona el modo de medición de baja energía (LEM).

**• Selección de idioma** seleccione el idioma de la pantalla.

FRONIC LATIN AMÉRICA, INC Andrea Rodriguez REPRESENTANTE LEGAL

 $\parallel$ 

 $\mathbf{I}$ 

 $\vert$ 

ANÓREA RODRIGUEZ

DIRECTORA YECNICA M.N. 14045 MEDTRONIC LATIN AMERICA, INC.

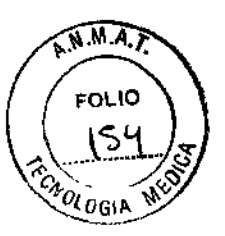

Para cambiar el idioma de la pantalla, pulse el botón OK (Aceptar) (identificado como SELECC. en la pantalla) para resaltar el idioma actualmente seleccionado.

Pulse los botones [+] o [-] (identificados como ALTERNAR en la pantalla) para modificar el idioma y, a continuación, pulse el botón OK (Aceptar) (identificado como Puise los botones [+] o [-] (identificados como ALTERNAR en la pantalla) para<br>modificar el idioma y, a continuación, pulse el botón OK (Aceptar) (identificado como<br>SELECC. en la pantalla) para elegir el nuevo idioma.

**E Config fecha/hora:** establece la fecha y la hora. Para modificar la fecha y la hora, pulse el botón OK (Aceptar) (identificado como SELECC. en la pantalla) para abrir la pantalla CONflG FECHA/HORA. Pulse los botones [+] o [-] (identificados como ALTERNARen la pantalla) para resaltar el mes, el día, el año, la hora o los minutos y, a continuación, pulse el botón OK (Aceptar) (identificado como SELECC. En la pantalla). Pulse los botones [+] o [-] (identificados como ALTERNAR en la pantalla) para modificar el valor del elemento seleccionado y, a continuación, pulse el botón OK (Aceptar) (identificado como SELECC.en la pantalla) para aceptar el nuevo valor.

Pulse el botón [OPTIONS] (Opciones) (identificado como SALIR en la pantalla) para volver al modo de configuración.

Pulse los botones [+] o [-] (identificados como ALTERNAR en la pantalla) para modificar el valor del elemento seleccionado y, a continuación, pulse el botón OK (Aceptar) (identificado como SELECC. en la pantalla) para aceptar el nuevo valor. Pulse el botón [OPTIONS] (Opciones) (identificado como SALIR en la pantalla) para volver al modo de configuración.

#### Conexión de los cables al generador de ablación por **RF**

1. Conecte el cable de alimentación:

a. Enchufe el cable de alimentación en el conector de entrada de alimentación situado en la parte posterior del generador de ablación por RF.

b, Enchufe el cable de alimentación en una toma de corriente alterna.

c. Coloque el generador y el cable de alimentación de tal modo que se pueda acceder y desconectar fácilmente el cable, si fuera necesario.

2. Conecte un sistema de monitorización del EGM al generador de ablación por RF utilizando el cable para EGM:

a. Sitúe el conector metálico del cable para EGM de manera que el punto rojo quede en la parte superior.

b. Inserte el conector en la toma para EGM del generador de ablación por RF hasta que el conector se bloquee en posición. No fuerce la conexión.

c. Conecte el otro extremo/del cable al monitor de EGM.

**DIRONIC LATIN AMERICA, INC.**<br>Andrea Rodriguez ANDREW WERE<br>Andrea Rodriguez<br>PEPRESENTANTE LEGAL

NDREA RODRIGUEZ DIRECTORA TECNICA M;n, 14045<br>MEDTRONIC LAJAN AMERICA, INC.

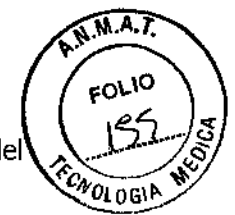

T

**Nota:** Para desconectar el cable para EGM del generador de ablación por RF, tire del anillo de sujeción con relieve para liberar el cierre antes de extraer el conector.

3. Conecte el pedal electrónico de control remoto al generador de ablación por RF; esta conexión es opcional:

a. Alinee el conector del cable del pedal electrónico de control con el coredor para  $\mathbb Z$ pedal electrónico del generador de ablación por RF,

b. Inserte el conector del pedal electrónico hasta que la palanca metálica de bloqueo haga clic.

**Nota:** Para desconectar el pedal electrónico de control remoto del generador de ablación por RF, tire del anillo de sujeción con relieve para liberar el cierre antes de extraer el conector.

4. Conecte los electrodos de retorno para el paciente al generador de ablación por RF.

5. Conecte un ordenador personal (PC) al generador de ablación por RF utilizando el cable informático; esta conexión es opcional:

a. Alinee el conector del cable con el conector del puerto serie RS-232 del generador de ablación por RF.

b. Inserte el conector del cable. No fuerce la conexión.

c. Apriete los tornillos del conector del cable para bloquear el cable en posición.

d. Conecte el otro extremo del cable informático a un puerto serie de un PC.

6. Conecte la clavija de conexión a tierra equipotencial a un cable conectado a tierra; esta conexión es opcional.

#### **Encendido del generador de ablación por RF**

Pulse el interruptor de alimentación de corriente alterna en la posición de encendido para encender el generador de ablación por RF e iniciar una autocomprobación.

**Nota:** No pulse ningún otro botón ni accione el pedal electrónico hasta que haya finalizado la autocomprobación.

La autocomprobación dura aproximadamente 10 segundos y produce las siguientes respuestas del sistema:

• Aparecen en la pantalla el medidor de progreso y el mensaje **"Autodiagnósticos en** curso".

• El indicador del botón Start (Iniciar) parpadea varias veces y, a continuación, se apaga.

Una vez finalizada la autocomprobación, el generador de ablación por RF emite un pitido y entra en el modo de configuración.

MEDTRONIC LATIN AMERICA, INC. Addrea Rodriguez **REPRESENTANTE LEGAL** 

MOREA NODRIGUEZ DIRECTORA TECNICA

M.N. 14045 MEDTRONIC LATIN AMERICA, INC.

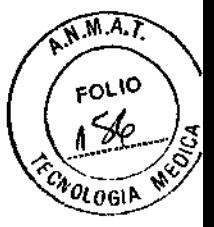

i <sup>O</sup> <sup>8</sup> <sup>2</sup>

**Nota:** Si el dispositivo no supera la autocomprobación, se mostrará un mensaje de apagado de seguridad.

**Nota:** Al encenderse por primera vez, el generador de ablación por RF configura los parámetros con Jossiguientes

valores predeterminados:

- Modo de temperatura
- **Temporizador de RF: 1:00 (1 minuto)**
- **F** Temperatura: 50 °C
- Potencia: 50 W
- $\blacksquare$  Límite inferior de impedancia: 40  $\Omega$
- $\blacksquare$  Límite superior de impedancia: 300  $\Omega$

#### **Configuración del modo de control, los parámetros y las opciones**

El generador de ablación por RF puede controlar la cantidad de energía administrada a través de un catéter de RFen uno de dos modos de control:

• En el modo de control de la temperatura, el generador de ablación por RF controla la temperatura del electrodo de ablación del catéter de RFy ajusta la cantidad de energía administrada para mantener la temperatura en el valor de ajuste de temperatura preseleccionado.

• En el modo de control de la potencia, el generador de ablación por RF monitoriza y controla la cantidad de energía de RF administrada al catéter de RF en un valor de ajuste de potencia preseleccionado durante el proceso de ablación.

#### **Mantenimiento**

El generador no requiere ajustes, calibraciones ni un mantenimiento periódico programado.

Aunque no se requiere mantenimiento, deberán seguirse las normas de acuerdo al instructivo de encendido/ apagado y resolución de problemas frecuentes (como proceder con los mismos) y disposiciones locales con respecto a la verificación periódica del funcionamiento.

Deberá devolverse el generador al fabricante para su evaluación si sufre impactos o vibraciones excesivas, una manipulación indebida y contactarse con su representante local frente a alguna falla o/control para posterior reparación.

MEDTRONIC LATIN AMERICA, INC. Ándrea Rodríguez REPRESENTANTE LEGAl

ANDREA RODRIGUEZ **DIRECTORA TEĆNICA** M.N. 14045 MEDTHONIC LATIN AMERICA, INC.

\

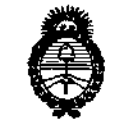

Ministerio de Salud *gtdwf?* eh *&£üam c:Yej7•..•.. A:"'''''J ".hÓ&u-<,ú,,; sf'%Lsf':T*

#### ANEXO III

#### CERTIFICADO

Expediente NO: 1-47-17849-13-9

I

**El Administrador Nacional de la Administración Nacional de Medicamentos,** Alimentos y Tecnología Médica (ANMAT) certifica que, mediante la Disposición **NO .... 1..u...8..2 <sup>y</sup> de acuerdo <sup>a</sup> lo solicitado por Medtronie Latin América Inc., se autorizó la inscripción en el Registro Nacional de Productores** y Productos de Tecnología Médica (RPPTM), de un nuevo producto con los **siguientes datos identificatorios característicos:**

**Nombre descriptivo: Generador de ablación por radiofrecuencia.**

Código de identificación y nombre técníco UMDNS: 12-327 Generadores de **Lesión.**

Marca de (los) producto(s) médico(s): Medtronic™.

Clase de Riesgo: Clase III. )

**Indicación/es autorizada/s: entregar energía de radiofrecuencia para ablaciórl de tejido cardíaco en pacientes con arritmias cardíacas.** l • I I Modelo(s):

1) ATAKR Plus Generador de RF990064.

2) Cable para conexión electrodo de dispersión 05228.

3) Cable Adaptador para generador de Potencia RF 04821.

4) Interruptor de Pie (pedal) 4806L50.

5) Interruptor de Pie (pedal) 4806L15.

6) EGM, cable 05328.

7) RF, Cable para catéter 05116.

8) RF, Cable de extensión para catéter 05106E25.

9) Cable para computadora 05409.

Período de vida útil: dos (2) años (cable para catéter 05116), cinco (5) años (generador de RF 990064).

 $J/I$ 

Condición de expendio: venta exclusiva a profesionales e instituciones sanitarias Nombre del fabricante: 1) Medtronic Inc. (Modelos 1, 2, 3, 4, 5, 6, 7, 8, 9).

2) Medtronic Inc. (Modelos 2, 3, 4, 5, 6, 7, 8, 9).

3) Medtronic Ablation Frontiers LLC (Modelo 1).

Lugar/es de elaboración: 1) 710 Medtronic Parkway N.E., Minneapolis, MN 55432, Estados Unidos de América.

2) 8200 Coral Sea St., N.E. Mounds View, MN 55112, Estados Unidos de América.

3) 2210 Faraday Ave., Suite 100, Carlsbad, CA 92008, Estados Unidos de América.

Se extiende a Medtronic Latin América Inc. el Certificado PM-1842-123, en la Ciudad de Buenos Aires, a ... $2.5.460.2014...$ , siendo su vigencia por cinco (5) años a contar de la fecha de su emisión. DISPOSICIÓN Nº

 $\mathcal{L}^{(1)}$ 

 $0<sub>8</sub>$ 

î

orsingher Sub Administrador Nacional  $A.N.M.A.T.$